# <span id="page-0-0"></span>Programmation d'interfaces Cours  $1$  - Introduction à GTK et initiation à la GLib

H. Djerroud

LIASD - Université Paris 8

Automne 2020

 $\leftarrow$ 

## <span id="page-1-0"></span>Plan de cours

- $\bullet$  Introduction à GTK et les bibliothèques concurrentes
- Introduction à la GLib et la différence avec glibc
- Compiler un programme GLib
- Les types de bases et les macros fournis par la GLib
- Afficher des message de Log et gestion des erreurs
- **•** Gestion de la mémoire
- **•** Gestion des fichiers
- Les timers
- La boucle principale
- Les structures de données fournies par GLib (chaînes de caractè[res](#page-0-0), listes chaînées, tableaux, arbres [b](#page-2-0)[in](#page-0-0)[ai](#page-1-0)[re](#page-2-0)[s](#page-0-0)[,](#page-1-0) [et](#page-2-0)[c](#page-0-0)[.](#page-1-0)

l LIASD Université Paris 8 **Halim DJERROUD** Automne 2020 2 / 40

[GTK](#page-2-0)

# <span id="page-2-0"></span>Introduction à GTK

- GTK pour **G**IMP **T**ool**k**it, distribu´ee sous la licence **LGPL**
- Un ensemble de bibliothèques permettant de réaliser des interfaces graphiques multiplateforme
- **·** Initialement développée pour les besoins du logiciel de traitement d'images GIMP
- . Utilisée dans les projets : Xfce, GNOME ...
- Disponible sur plusieurs langages : C,  $C_{++}$  (gtkmm), php ...
- $\bullet$   $GTK$  se base sur trois bibliothèques :
	- **GLib** : bibliothèque pour les traitements basiques, structures de données, gestionde la mémoire ...
	- **Pango** : bibliothèque pour le rendu de texte
	- **Cairo** : bibliothèque pour dessin 2D
	- **ATK** : interfaces d'accessibilité (clavie[r v](#page-1-0)i[rt](#page-3-0)[ue](#page-1-0)[l,](#page-2-0) [l](#page-3-0)[ou](#page-1-0)[p](#page-2-0)[e](#page-4-0)[,](#page-5-0) [.](#page-7-0) . . [\)](#page-8-0)

[GTK](#page-2-0)

#### <span id="page-3-0"></span>Quelques exemples

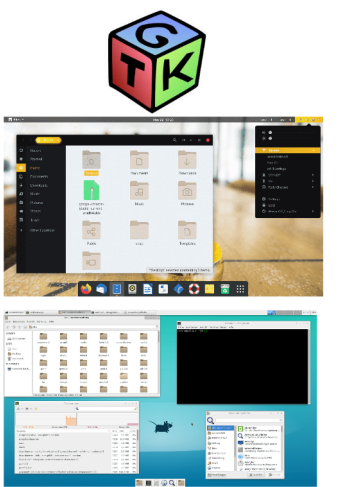

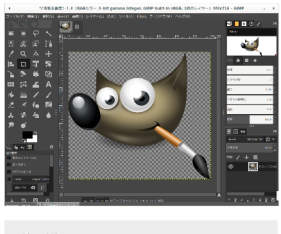

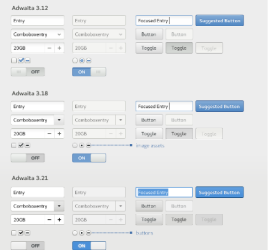

LIASD Université Paris 8 **Halim DJERROUD** Automne 2020 4 / 40

 $299$ 

 $\leftarrow \equiv +$ 

**[GTK](#page-2-0)** 

# <span id="page-4-0"></span>Les bibliothèques concurentes de GTK

- Tk (**T**ool**k**it), Tcl/Tk
- Qt prononcé cute
- **•** Swing
- wxWidgets
- FLTK (**F**ast **L**ight **T**ool**k**it)
- $\bullet$  . . .

Avantages d'utiliser GTK :

- Licence LGPL, existe sur plusieurs plates-formes et utilisable avec plusieurs langages de programmation
- $\bullet$  GNU/Linux a tendance à être plus orienté GTK
- Une boîte à outils standard pour GNO[ME](#page-3-0)

[Glib](#page-5-0)

# <span id="page-5-0"></span>Introduction à la GLib et la différence avec glibc

- $\bullet$  Écrite en C spécialement pour la GTK : à l'origine elle est destinée à faciliter le portage du code  $GTK$  sur différentes plates-formes (taille des types des variables, boutisme, structures de données ...)
- L'objectif est de séparer les fonctions non-graphiques de GTK dans une bibliothèque indépendante (depuis la version 2) : à l'origine ces fonctions sont incluses dans GTK
- Ne pas confondre avec glibc ou libc, l'objectif n'est pas de récrire la *libc*, mais s'utilise en complément
- Peut être utilisée indépendamment de la librairie GTK

# [Glib](#page-5-0)

# <span id="page-6-0"></span>Contenu de la GLib

- Toutes les fonctions, définition et macros sont préfixées par :  $gx, G*, g.*$  ou  $G.*$
- Offre une interface Orientée Objet pour le langage C (GObject) qui n'existe pas en langage C
- Implémentation portable des types fondamentaux. : e.g. gint équivalent à *int*, mais garde la même représentation quel que soit la plate-forme . . .
- Structures de donnée : listes chaînées, files, arbres, tables de hachage.
- Fonctions sécurisées pour les chaînes et tableaux
- Définition d'un type [str](#page-5-0)[in](#page-7-0)[g](#page-5-0) pour C g\_string

[Glib](#page-5-0)

# <span id="page-7-0"></span>Contenu de la GLib (suite)

- Fonction pour pour l'interaction avec l'utilisateur : réimplémentation de getopt().
- Allocation mémoire avec gestion des erreurs
- · Fonctions pour analyse de fichiers structurés courants (fichiers de conf,  $XML \dots)$
- $\bullet$  . . .

つへへ

[Premier programme](#page-8-0) [Compilation](#page-10-0) [Les types de base](#page-11-0) [Les fonctions de base](#page-13-0) [Interaction avec les utilisateurs](#page-16-0)

## <span id="page-8-0"></span>Premier contact avec GLib

- **o** Installer GLib sur votre machine : apt-get install libgtk2.0-dev
- **Connaître la version de GLib installée sur votre machine :** pkg-config --modversion glib-2.0
- **•** Documentation officielle : https://developer.gnome.org/glib/
- Inclure : glib.h dans votre programme

[Premier programme](#page-8-0) [Les types de base](#page-11-0) [Les fonctions de base](#page-13-0) [Interaction avec les utilisateurs](#page-16-0)

∢ □ ▶ ⊣ *←* □

 $\rightarrow$   $\equiv$   $\rightarrow$   $\rightarrow$ 

#### Premier programme

```
/* exemple1.c */
#include <glib.h>
int main (int argc, char* agrv[]){
  g print ("Hello World \n\langle n" \rangle;
  return 0;
}
```
 $QQQ$ 

[Premier programme](#page-8-0) [Compilation](#page-10-0) [Les types de base](#page-11-0) [Les fonctions de base](#page-13-0) [Interaction avec les utilisateurs](#page-16-0)

4 **EL F** 

# <span id="page-10-0"></span>Compiler une programme GLib

- Obtenir les fichiers essentiels pour la compilation : pkg-config --cflags --libs glib-2.0
- Pour compiler :

gcc 'pkg-config --cflags --libs glib-2.0' example1.c -o exemple1

 $299$ 

[Premier programme](#page-8-0) [Les types de base](#page-11-0) [Les fonctions de base](#page-13-0) [Interaction avec les utilisateurs](#page-16-0)

## <span id="page-11-0"></span>Les types de base

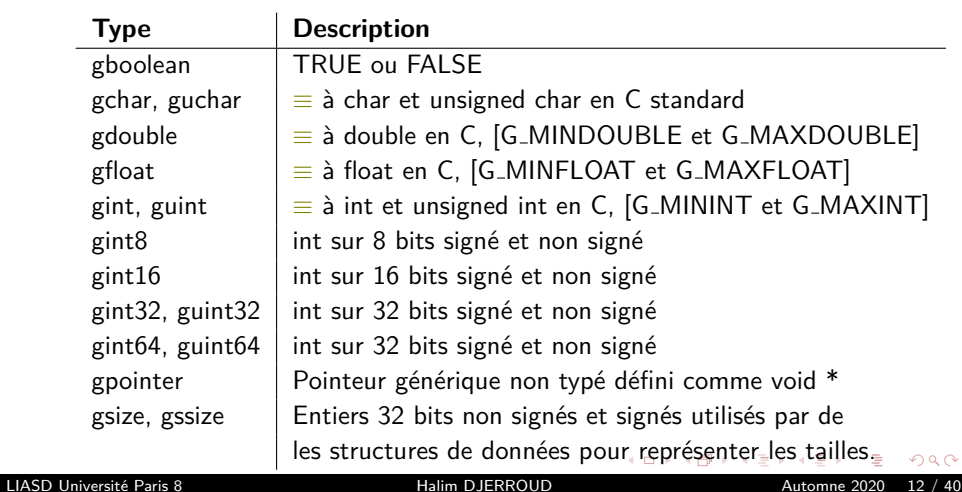

[Premier programme](#page-8-0) [Les types de base](#page-11-0) [Les fonctions de base](#page-13-0) [Interaction avec les utilisateurs](#page-16-0)

#### <span id="page-12-0"></span>Avantages à utiliser ces types de base

L'un des principaux avantages de l'utilisation de GLib est qu'elle fournit une interface multiplateforme. Les types présentés ici fournissent un ensemble de **types de données de base** qui sont :

- Portables sur d'autres plates-formes
- Portables sur d'autres langages de programmation utilisant GLib/GTK.

[Premier programme](#page-8-0) [Les types de base](#page-11-0) [Les fonctions de base](#page-13-0) [Interaction avec les utilisateurs](#page-16-0)

#### <span id="page-13-0"></span>Les macros standards GLib

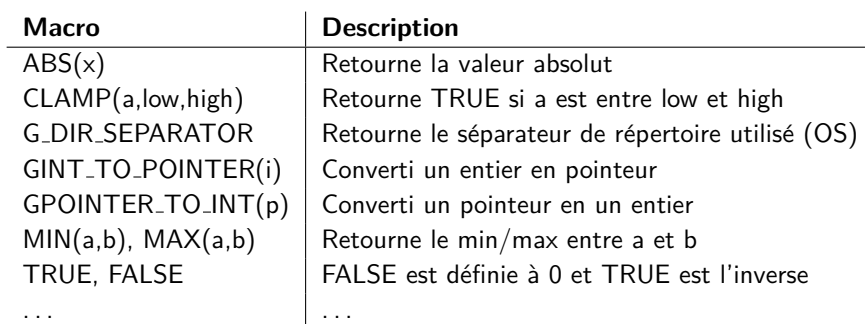

メロトメ 倒 トメ ヨ トメ ヨ

 $299$ 

[Premier programme](#page-8-0) [Les types de base](#page-11-0) [Les fonctions de base](#page-13-0) [Interaction avec les utilisateurs](#page-16-0)

∢ □ ▶ ∢ <sup>⊖</sup>

#### Les constantes mathématiques

• Les macros utilisent généralement une précision de 50 décimales

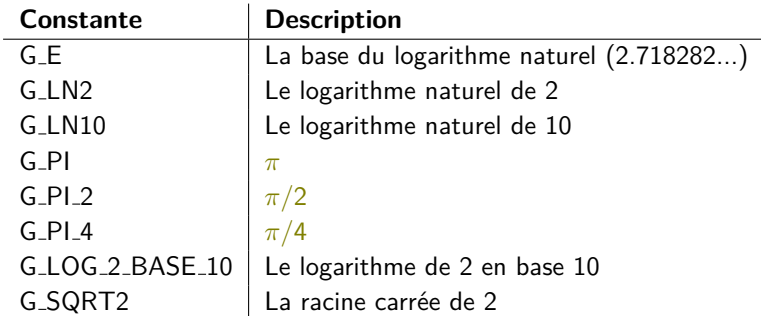

 $QQQ$ 

[Premier programme](#page-8-0) [Les types de base](#page-11-0) [Les fonctions de base](#page-13-0) [Interaction avec les utilisateurs](#page-16-0)

#### <span id="page-15-0"></span>Les macros GLib

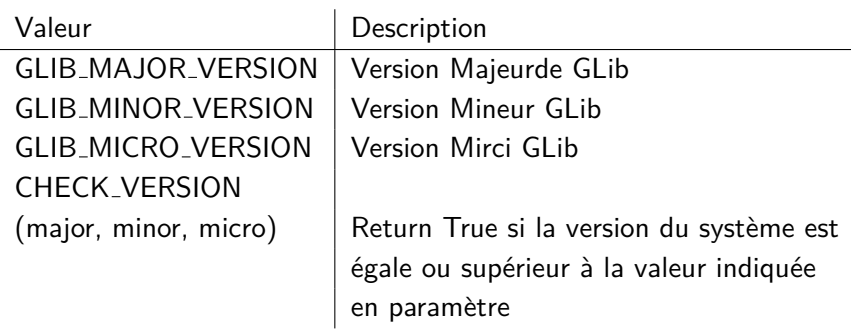

イロト イ部 トイモト イモト

 $299$ 

[Premier programme](#page-8-0) [Compilation](#page-10-0) [Les types de base](#page-11-0) [Les fonctions de base](#page-13-0) [Interaction avec les utilisateurs](#page-16-0)

# <span id="page-16-0"></span>Afficher un message à l'écran

- Pour afficher des message à l'écran on utilise la fonction : void g\_print (const gchar \*format, ...);
- Cette fonction ne doit pas être utilisé pour les message de débogage, pour cela on utilise plutôt  $g\lrcorner \log()$ , g log structured(), g message(), g warning() ou g error()
- Il existe d'autres fonction d'affichage spécifiques e.g.  $g$ \_set\_print\_handler(),  $g$ \_printerr(), ..., se référer à la documentation officielle pour avoir plus d'informations.

 $QQ$ 

 $\mathcal{A} \ \equiv \ \mathcal{B} \ \ \mathcal{A} \ \equiv \ \mathcal{B}$ 

[Introduction](#page-1-0) [Les bases de GLib](#page-8-0) GLib, fonctionnalités avancées Les structures de données [Premier programme](#page-8-0) [Compilation](#page-10-0) [Les types de base](#page-11-0) [Les fonctions de base](#page-13-0) [Interaction avec les utilisateurs](#page-16-0)

<span id="page-17-0"></span>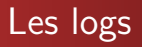

Pour afficher des logs il faut utiliser la fonction suivante :

```
void g_log (const gchar *log_domain,
        GLogLevelFlags log_level,
        const gchar *message,
        ...);
```
- Le log domain est une chaîne de caractère utilisée pour aider l'utilisateur à différencier les messages générés par votre application de ceux générés par d'autres bibliothèques.
- Permet de spécifier le type de message [\(ni](#page-16-0)[ve](#page-18-0)[a](#page-16-0)[ux](#page-17-0) [d](#page-18-0)[e](#page-15-0) [l](#page-19-0)[o](#page-20-0)[g\)](#page-7-0)[.](#page-8-0)

[Premier programme](#page-8-0) [Les types de base](#page-11-0) [Les fonctions de base](#page-13-0) [Interaction avec les utilisateurs](#page-16-0)

**∢ ロ ▶ ィ 伊** 

## <span id="page-18-0"></span>Les logs : les niveaux de logs

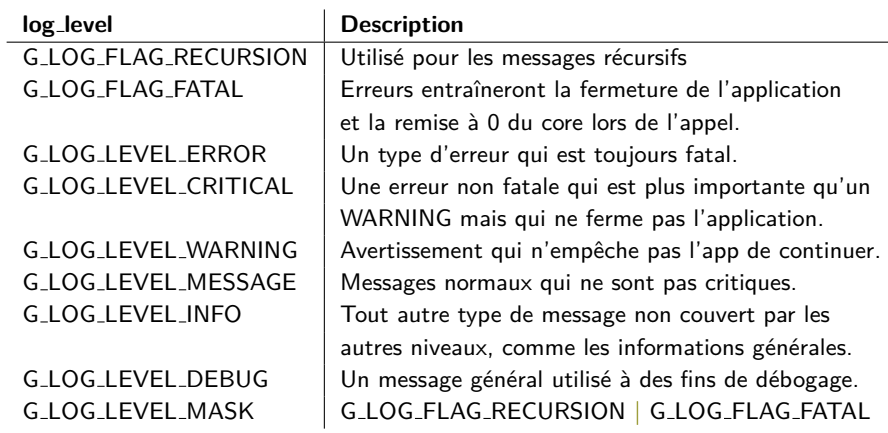

Э×

 $299$ 

[Premier programme](#page-8-0) [Compilation](#page-10-0) [Les types de base](#page-11-0) [Les fonctions de base](#page-13-0) [Interaction avec les utilisateurs](#page-16-0)

# <span id="page-19-0"></span>Autres fonctions de log

On peut aussi utiliser cinq fonctions qui permettent d'afficher un *message* sans fournir un log\_domain.

void g\_message (...); /\* G\_LOG\_LEVEL\_MESSAGE \*/ void g\_warning (...); /\* G\_LOG\_LEVEL\_WARNING \*/ void g\_critical (...); /\* G\_LOG\_LEVEL\_CRITICAL \*/ void g\_error (...); /\* G\_LOG\_LEVEL\_ERROR \*/ void  $g$  debug  $(...);$  /\* G LOG LEVEL DEBUG \*/

 $QQQ$ 

イロト イ押ト イヨト イヨト

Gestion de la mémoire [Timers](#page-25-0) [Gestion de fichiers](#page-29-0) [Gestion de fichiers](#page-30-0) [Boucle principale](#page-31-0)

# <span id="page-20-0"></span>Gestion de la mémoire

- GLib fourni un ensemble de fonctions permettant la manipulation de la mémoire : allocation, libération, redimensionnement, etc.
- Des fonctions plus simple à utiliser et plus sûr
- · Possibilité d'allouer/libirer plus efficacement des blocs de mémoire

Gestion de la mémoire [Gestion de fichiers](#page-29-0) [Gestion de fichiers](#page-30-0) [Boucle principale](#page-31-0)

## Les allocators

• GLib fourni des fonctions équivalent aux fonctions malloc de libc on trouve par exemple :

struct type\* g new (struct type, number of structs)

 $\bullet$  Utilisée pour allouer number of structs des structure de type struct\_type, la fonction retourne un pointeur. Pour initialiser les donner à  $\overline{0}$  il existe une autre fonction avec la même signature :  $g_{\text{new0}}(...)$ 

gpointer g malloc (gulong number of bytes)

Une version portable de malloc, il suffi d'indiquer le nombre d'octet a allouer, la fonction retourne un pointeur. in existe aussi une version : g malloc0

Gestion de la mémoire [Timers](#page-25-0) [Gestion de fichiers](#page-29-0) [Gestion de fichiers](#page-30-0) [Boucle principale](#page-31-0)

# Les allocators (suite)

gpointer g try malloc (gulong number of bytes)

• Une version sécurisée de malloc, en cas d'échec d'allocation méméorie la fonction return NULL

#### void g free (gpointer memory)

• Libère la mémoire à la manière de free(), si un pointeur NULL est passé en paramètre alors la fonction est simplement ignorée

#### g memmove (dest,src,len)

• Copie un bloc de mémoire de len octets de long, de src à dest. Les zones source et destination peuvent se chevaucher

4 B K 4 B

Gestion de la mémoire [Timers](#page-25-0) [Gestion de fichiers](#page-29-0) [Gestion de fichiers](#page-30-0) [Boucle principale](#page-31-0)

# Allouer des blocs de mémoire

• GLib fourni aussi des fonction d'allocation efficaces (réduit la fragmentation) de blocs de mémoire

gpointer g slice alloc (gsize block size)

- Permet d'allouer efficacement un certain nombre de block size blocs mémoires
- Les blocs alloués avec cette fonction ne doivent pas être redimensionnés

void g slice free1 (gsize block size, gpointer mem block)

• Permet de libérer la mémoire allouée avec g\_slice\_alloc()

Gestion de la mémoire [Gestion de fichiers](#page-29-0) [Gestion de fichiers](#page-30-0) [Boucle principale](#page-31-0)

# Exemple g\_slice\_alloc

```
gchar *mem[10000];
gint i;
for (i = 0; i < 10000; i++)mem[i] = g slice alloc (50);
    for (i = 0; j < 50; j++)mem[i][j] = i * j;}
for (i = 0; i < 10000; i++)g slice free1 (50, \text{mem}[i]);
```
K 로 베 K 포 로 버

 $QQQ$ 

<span id="page-25-0"></span>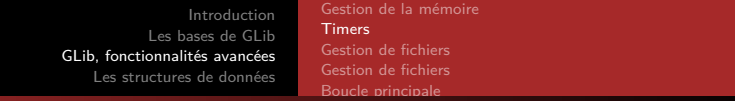

# Compter le temps

- Glib fournit un ensemble de fonctions permettant de gérer un Timer :
- GTimer  $*$  g\_timer\_new ()
	- Créé un nouveau timer, le démarre dans la foulée et retourne son adresse
- void g\_timer\_start (GTimer \*timer)
	- Démarre le timer à l'adresse \*timer
- void g timer stop (GTimer \*timer)
	- **Arrête le timer**

つひひ

Gestion de la mémoire [Timers](#page-25-0) [Gestion de fichiers](#page-29-0) [Gestion de fichiers](#page-30-0) [Boucle principale](#page-31-0)

# Compter le temps (suite)

gdouble g timer elapsed (GTimer \*timer, gulong \*microseconds)

· Si le timer a été démarrée mais pas arrêtée, le temps écoulé sera calculé en fonction de l'heure de début. Si g\_timer\_continue() a été utilisé pour redémarrer le timer, les deux temps seront additionnés pour calculer le temps total écoulé. La valeur de retour de g\_timer\_elapsed() est le nombre de secondes qui se sont écoulées avec tout temps fractionnaire. Le second paramètre qui renvoie le nombre de microsecondes écoulées, ce qui est généralement inutile puisque nous avons déjà récupérer le nombre de secondes sous forme de valeur à virgule flottante.

∢ □ ▶ ⊣ *←* □

Gestion de la mémoire [Timers](#page-25-0) [Gestion de fichiers](#page-29-0) [Gestion de fichiers](#page-30-0) [Boucle principale](#page-31-0)

# Compter le temps (suite)

void g timer reset (GTimer \*timer)

**•** Redémarre le timer si il a été arrêté

void g timer destroy (GTimer \*timer)

• Libère la mémoire utilisée par le timer

gboolean g timer is active (GTimer \*timer)

- Retourne TRUE qi le time est active, FALSE sinon
- void g timer continue (GTimer \*timer)
	- Créer un nouveau timer, le démarre dans la foulée et retourne le timer créé

Gestion de la mémoire **[Timers](#page-25-0)** [Gestion de fichiers](#page-29-0) [Gestion de fichiers](#page-30-0) [Boucle principale](#page-31-0)

## Exemple d'utilisation d'un Timer

```
#include <glib.h>
int main (int argc, char* argv[]){
  // génération d'un nombre aléatoire
  GRand* grand = g_rand_new();
  gint irand = (g_rand_int (grand) % 10) * 1000000;
  g_rand_free(grand);
  GTimer *timer = g_timer_new (); // création d'un timer
  g_usleep (irand); // faire dodo
  g_timer_stop(timer); // on arrte le timer
  // On compte le temps écoulé
  gdouble time sleep = time sleep = g_timer_elapsed(timer,NULL);
  g print(" time sleep %f \n", time sleep );
  g timer destroy(timer); \frac{1}{2} // On détruit le timer
  return 0;
}
```
イロト イ押 トイヨ トイヨ トー

 $OQ$ 

<span id="page-29-0"></span>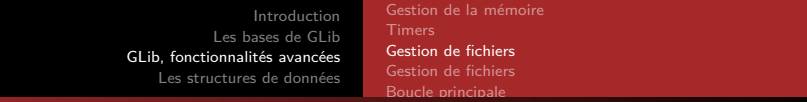

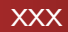

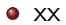

イロト (個)トイミト (ミ)トーミー の Q (^

Gestion de la mémoire [Gestion de fichiers](#page-29-0) [Gestion de fichiers](#page-30-0) [Boucle principale](#page-31-0)

<span id="page-30-0"></span>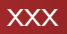

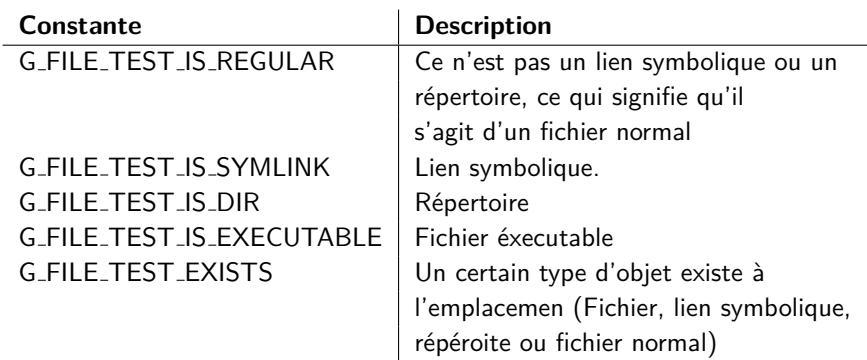

 $298$ 

イロト イ部 トイモト イモト

#### Gestion de la mémoire [Timers](#page-25-0) [Gestion de fichiers](#page-29-0) [Gestion de fichiers](#page-30-0) [Boucle principale](#page-31-0)

# <span id="page-31-0"></span>Boucle principale

- Le but de la boucle principale est de se mettre en pause jusqu'à ce qu'un évènement se soit produit
- $\bullet$  GLib utilise l'appel système pool(), ainsi les évènements et les signaux sont associé à un descripteur de fichier
- La boucle principale *GLib* est implémentée sous la forme d'un certain nombre de structures, qui permettent à plusieurs instances d'être exécutées simultanément. GMainContext est utilisé pour représenter un certain nombre de sources d'événements. Chaque thread a son propre contexte, qui peut être récupéré avec g\_main\_context\_get(). Il est possible récupérer le contexte par défaut avec g main context get default()

[Introduction](#page-1-0) [Les bases de GLib](#page-8-0) GLib, fonctionnalités avancées Les structures de données Gestion de la mémoire [Timers](#page-25-0) [Gestion de fichiers](#page-29-0) [Gestion de fichiers](#page-30-0) [Boucle principale](#page-31-0)

#### Les Timeouts

- Les timeouts sont des méthodes appelées à un certain intervalle de temps jusqu'à ce que FALSE soit retourné
- Pour les ajouter à la boucle principale : g timeout add full() ou g timeout add()

<span id="page-33-0"></span>[Introduction](#page-1-0) [Les bases de GLib](#page-8-0) GLib, fonctionnalités avancées Les structures de données Gestion de la mémoire [Gestion de fichiers](#page-29-0) [Gestion de fichiers](#page-30-0) [Boucle principale](#page-31-0)

#### Les Timeouts : exemple

```
#include <glib.h>
      gboolean timeout_callback(gpointer data) {
           static int i = 0;
           i++;
           g print("timeout callback called %d times\n", i);
           if (10 == i) {
               g_main_loop_quit( (GMainLoop*)data );
               return FALSE;
           }
           return TRUE;
      }
      int main(int argc, char* argv){
        GMainLoop * mloop = g_main\_loop_new ( NULL, FALSE );
        g_timeout_add (100 , timeout_callback , mloop);
        g_main_loop_run (mloop);
        g_main_loop_unref(mloop);
        return 0;
                                                               4 ロ ▶ ( 何
لا عليه المستخدمة المستخدمة المستخدمة المستخدمة المستخدمة المستخدمة المستخدمة المستخدمة المستخدمة المستخدمة ال<br>2020 Automne 2020     34 / 40
```
 $\mathbf{A} = \mathbf{A} \oplus \mathbf{A} \oplus \mathbf{A} \oplus \mathbf{A}$ 

Listes chaînnées [Arbres binaires](#page-39-0)

<span id="page-34-0"></span>Le type String

**•** GLib dispose d'un type String qui facilite grandement le travail du développeur C, il est définie dans une structure :

```
typedef struct {
    gchar *str;
    gsize len;
    gsize allocated_len;
} GString;
```
In ne faut faire de référence permanente au membre str d'une GString. Il peut être déplacé vers un emplacement mémoire différent au fur et à mesure que du texte est ajouté ou inséré ou supprimé de la chaîne en raison d'un changement dans la longueur allouée [de](#page-33-0) [la](#page-35-0)[cha](#page-34-0)î[n](#page-33-0)[e](#page-34-0) [!](#page-37-0) LIASD Université Paris 8 **Halim DJERROUD** Automne 2020 35 / 40

Listes chaînnées [Arbres binaires](#page-39-0)

# <span id="page-35-0"></span>Créer une String

**Il existe trois façon de créer une GString :** 

GString\* g string new(const gchar \*initial str)

- Crée un nouveau GString, initialisé avec la chaîne donnée GString\* g string new len(const gchar \*initial str,gssize length)
	- Initialise la chaîne GString avec les caractères de longueur de la chaîne initiale ou la chaîne entière si la longueur est -1.

GString\* g string sized new (gsize default size)

• Crée une nouvelle GString, avec suffisamment d'espace pour default\_size octets. Ceci est utile si vous devez ajouter beaucoup de texte à la chaîne et vous ne souhaitez pas qu'il soit réalloué trop souvent.

Listes chaînnées [Arbres binaires](#page-39-0)

# Afficher une String

```
void g_string_printf (GString *string,
                       const gchar *format,
                       ...);
```
• La fonction  $g\_string\_print(...)$  est équivalente à la fonction sprintf() de la libc

4 **E F** 

네 로 H 네 로 H

 $299$ 

Listes chaînnées [Tableaux](#page-38-0) [Arbres binaires](#page-39-0)

# <span id="page-37-0"></span>Ajouter du texte à une String

GString\* g string append (GString \*string,const gchar \*val) ;

**a** xxx

GString\* g string append len ((GString \*string, const gchar \*str, gssize len)

**a** xxx

 $GString*$  g\_string\_append\_c ( $GString*string, gchar c$ );

**•** xxx

GString\* g string append unichar (GString \*string,gunichar wc) ;

**a** xxx

Listes chaînnées [Tableaux](#page-38-0) [Arbres binaires](#page-39-0)

<span id="page-38-0"></span>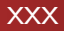

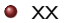

 $2990$ 

イロト イ部 トイモト イモト

Listes chaînnées [Arbres binaires](#page-39-0)

<span id="page-39-0"></span>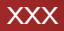

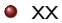

 $299$ 

イロト イ部 トイモト イモト